## ●労災と雇用の見込み額が同額の場合

画面上部の「データ入力方法」を「賃金データ読込」の状態で、「業種読込]をクリックし、 「データ入力方法」を「データ手入力」に変更し、「概変区分」を、 {1} にしてください。 概算の1行目の「変更月」を空欄にして、2行目の数字を全て削除します。 [再計算]をクリックします。計算結果を確認後、保存してください。

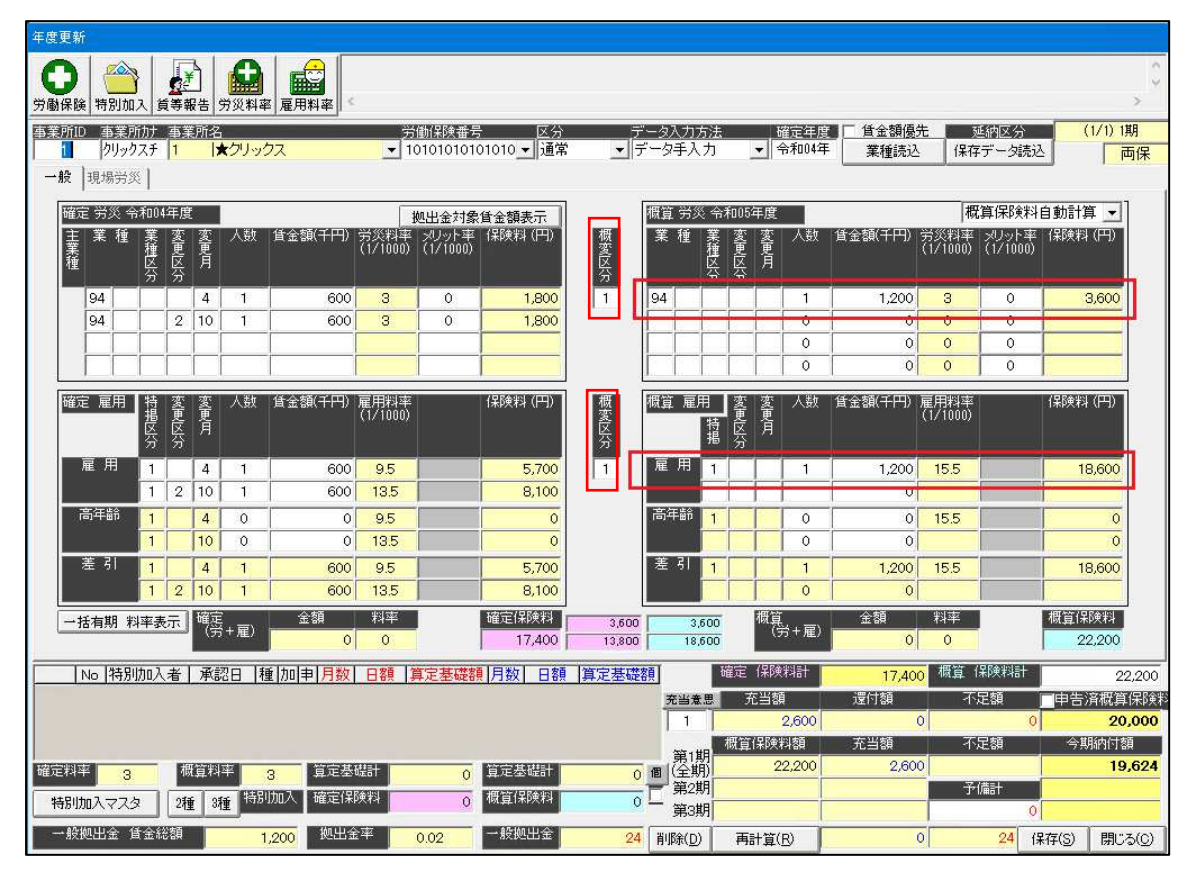

概算・確定保険料申告書の画面で労災と雇用の見込み額が同額の場合、労働保険料の行にまとめられます。

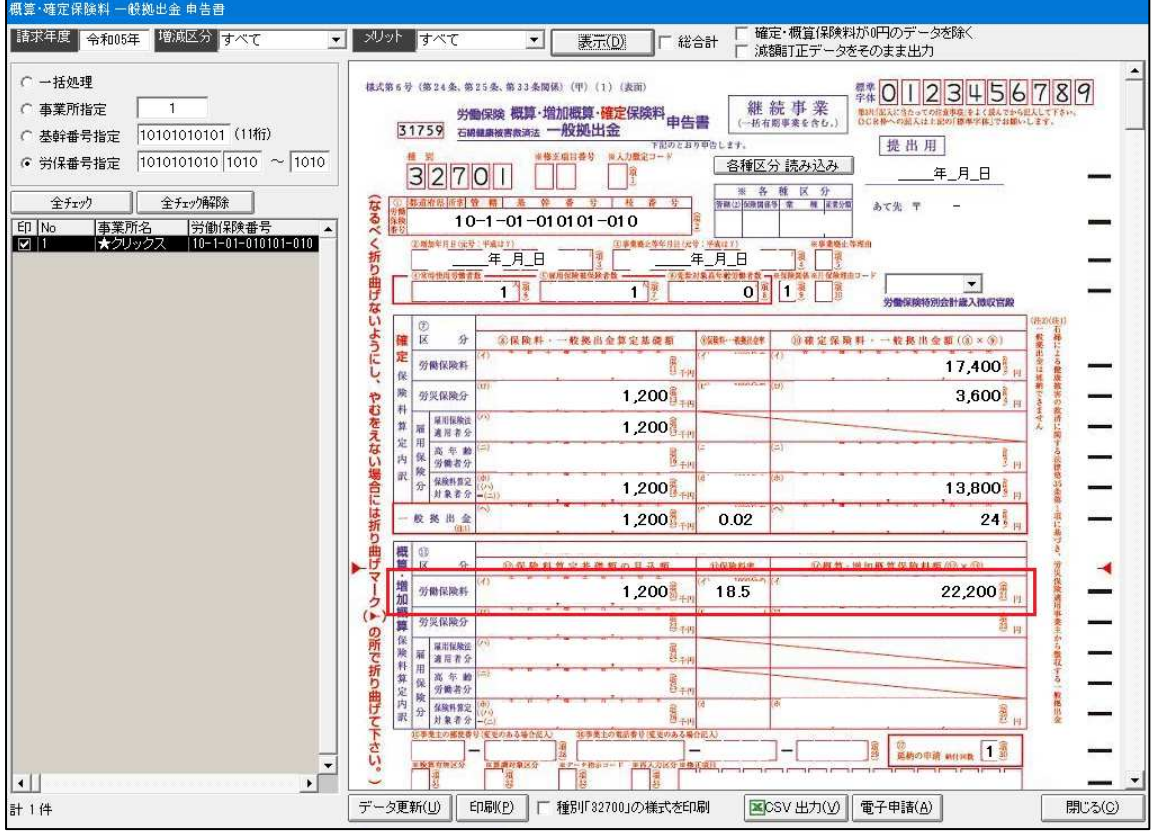